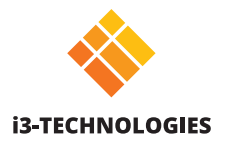

# **Quick start guide i3SIXTY S4300**

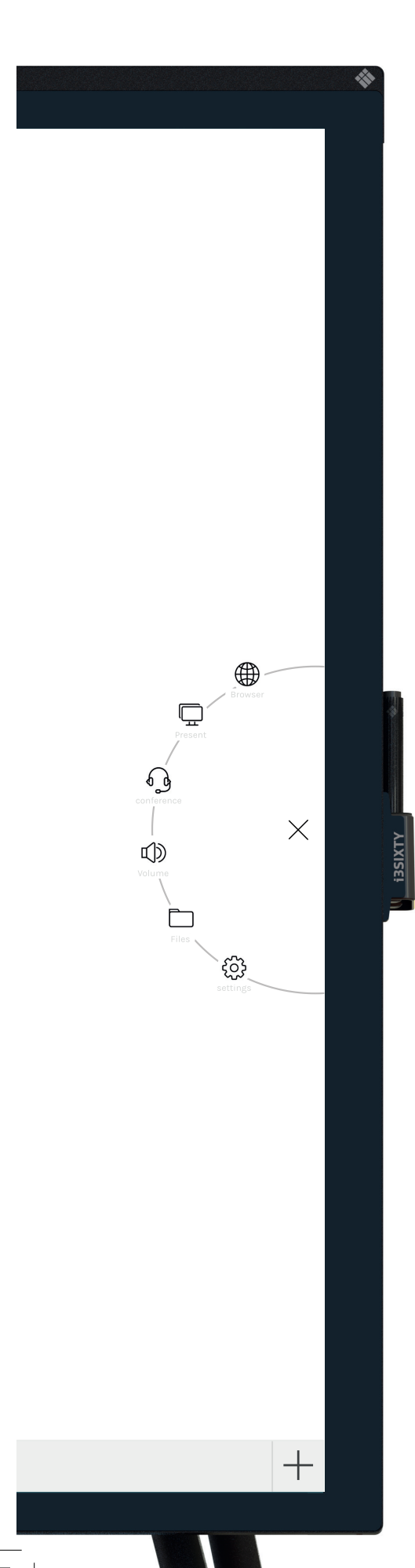

### **Whiteboard**

i3SIXTY opent standaard de whiteboard-app zodat je meteen notities kan nemen. Open de toolset via het menu. Schrijf met de pen, wis met je vingers of bepaal zelf het gedrag via de instellingen. Deel het whiteboard via e-mail, USB of QR-code.

### **Annotate**

Met Annotate kan je annotaties maken in eender welke app. Maak annotaties wanneer je op internet surft of een presentatie toont. Stuur je annotaties eenvoudig terug naar de whiteboard-app.

### **Browser**

### **Present**

**BEKABELD** Sluit een apparaat aan via HDMI en USB.

#### **DRAADLOOS Draadloos presenteren - UIT**

Deel je laptop of een ander scherm draadloos op de i3SIXTY met i3ALLSYNC, onze draadloze presentatiesoftware of gebruik de plug & play i3ALLSYNC HDMI-zender.

## **Draadloos presenteren - IN**<br>TN-Deel het sekst

Deel het scherm van de i3SIXTY op een i3TOUCH\* of i3HUDDLE\*. beschikbaar vanaf Q3 2019

### **Video conferencing**

Start een conference call met één druk op de knop. Neem meteen deel aan meetings met de reeds geïnstalleerde Zoom-app.

### **Volume control**

### **File explorer**

### **Instellingen**

Wijzig weergave- of app-instellingen, bepaal welke apps zichtbaar of toegankelijk zijn.

Vind de volledige instructies op https://www.i3-technologies.com/en/products/hardware/interactive-solutions/digital-flipchart/